# **Vejledning til brug af sundhedsprofilen på Nordjysk Dataplatform**

Siden tilgås via [www.rn.dk/sundhedsprofildata.](http://www.rn.dk/sundhedsprofildata) Her findes en menu, med links til forskellige emner i sundhedsprofilen, dokumentation mv.

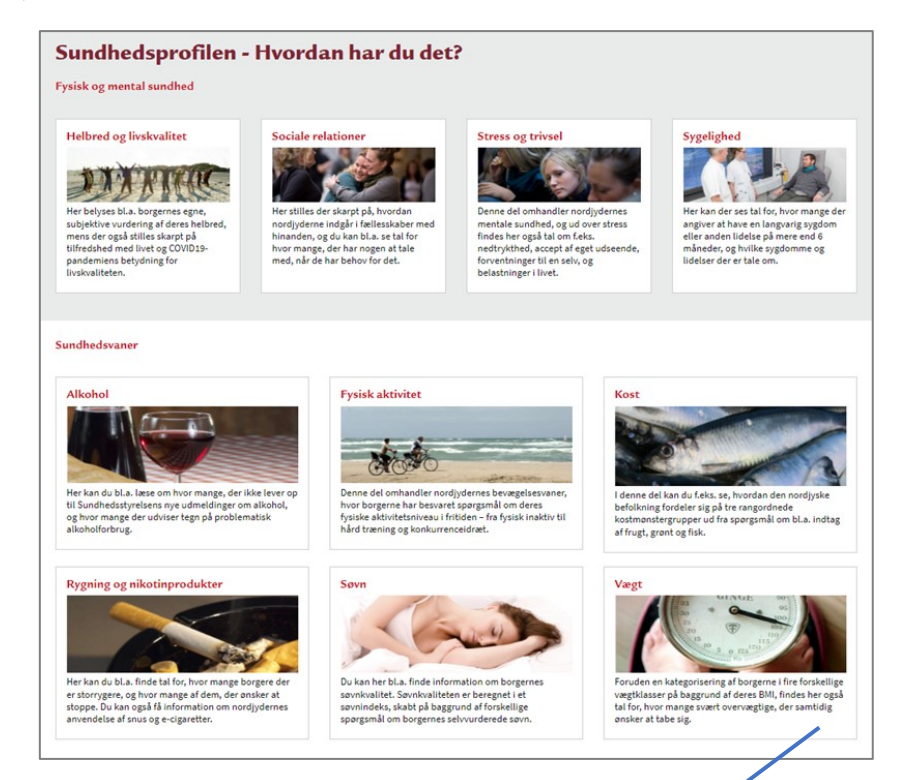

Emnevalg foretages ved at klikke på det emne man ønsker at se tal for.

Efter emnevalg kommer følgende side med datavisning:

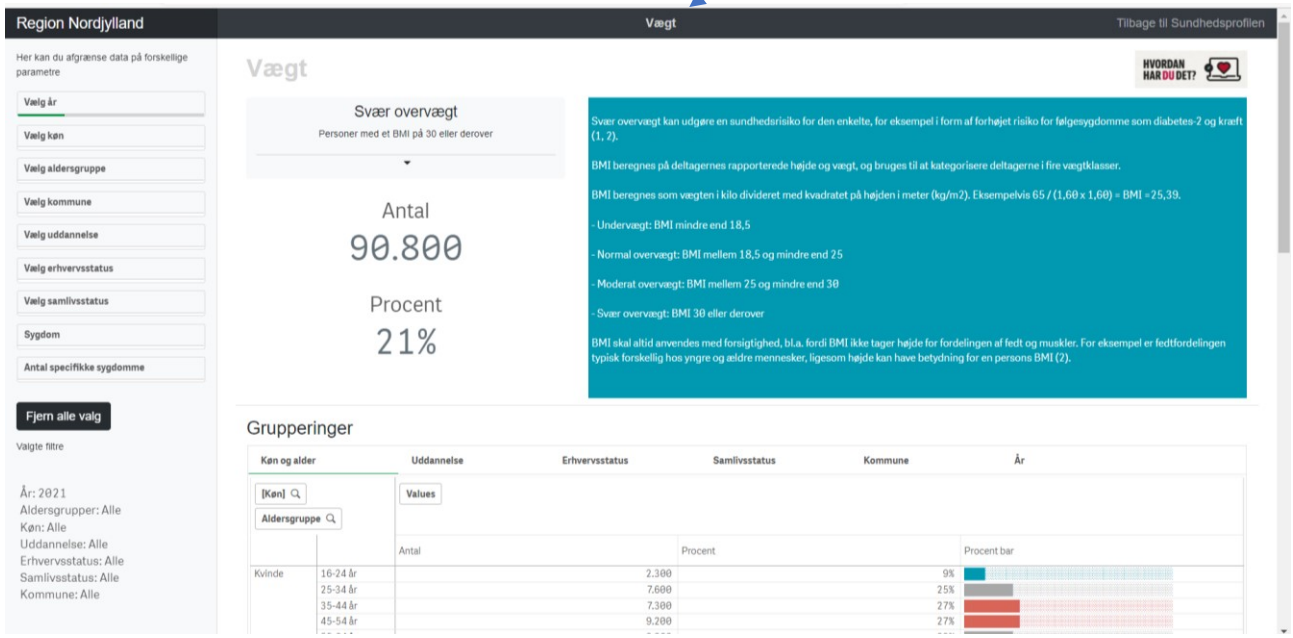

#### **Venstre bjælkemenu:**

# **Region Nordjylland**

Her kan du afgrænse data på forskellige parametre

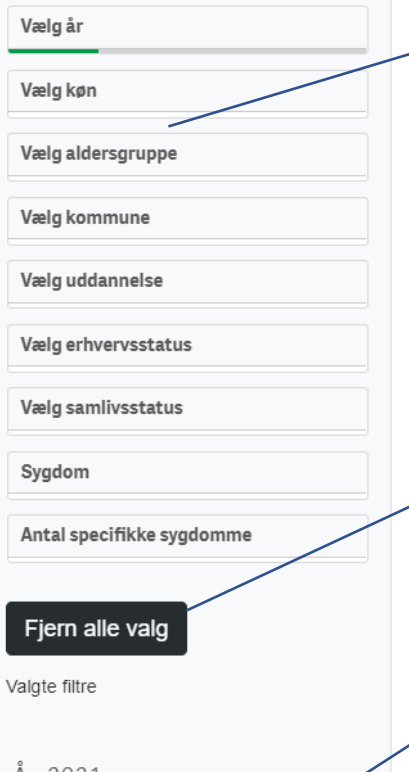

År: 2021 Aldersgrupper: Alle Køn: Alle Uddannelse: Alle Erhvervsstatus: Alle Samlivsstatus: Alle Kommune: Alle

Her kan visningerne afgrænses på en række baggrundsvariable. De forskellige afgrænsninger kan kombineres, så der for eksempel præsenteres data for kvinder på 16-24 år, eller personer med en bestemt sygdom. Der kan ligeledes vælges flere grupper af samme variabel ad gangen – fx flere aldersgrupper. For at øge den statistiske sikkerhed vises kun tal for analysegrupper på 100 svarpersoner i sundhedsprofilundersøgelsen.

Ved at trykke på denne knap nulstilles de valgte afgrænsninger

Tekstboksen viser de til enhver tid valgte afgrænsninger. I dette eksempel præsenteres tal for alle nordjyder i 2021

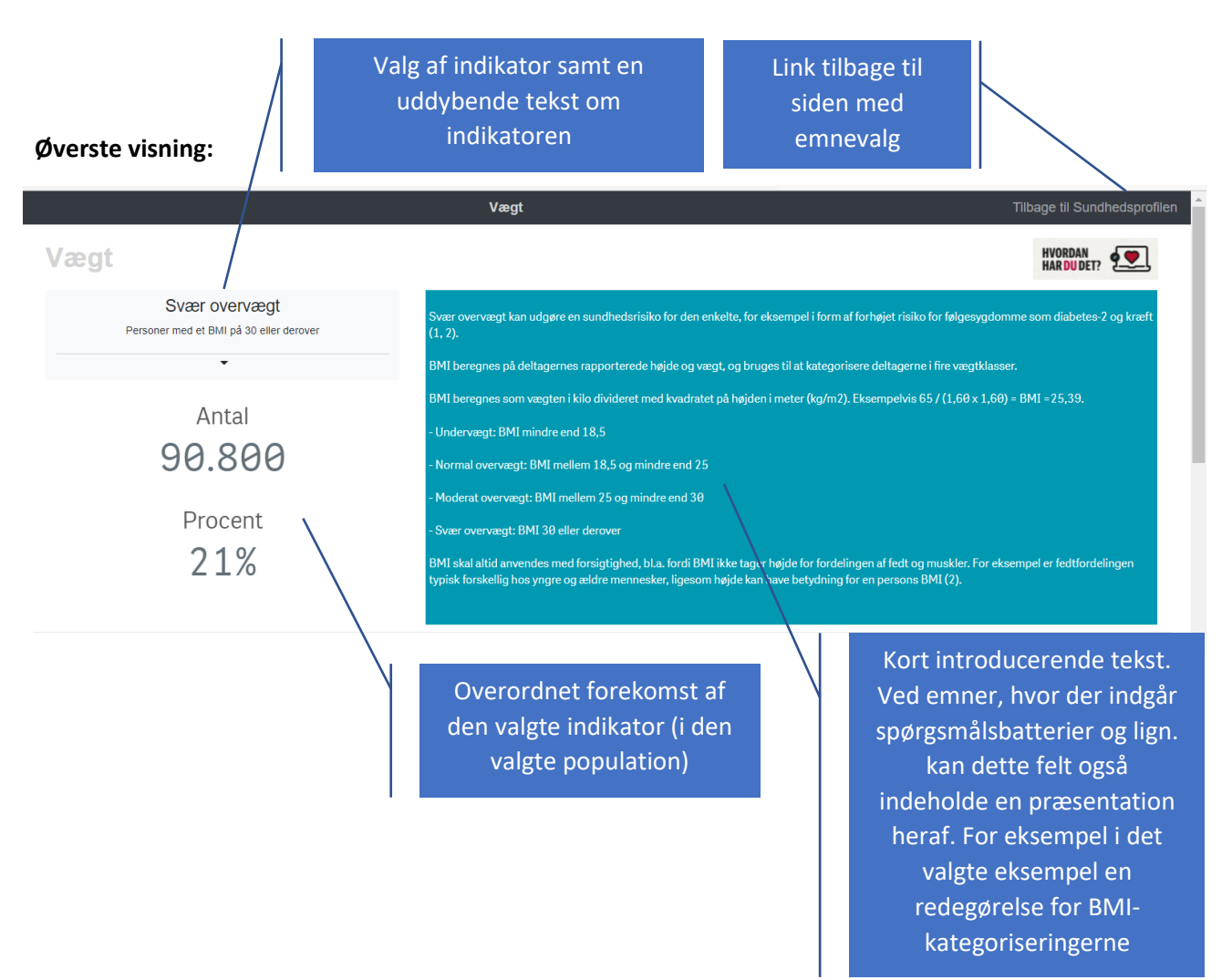

## **Midterste visning 1:**

Tabellen viser forekomsten af den valgte indikator fordelt på en række baggrundsvariable: Køn og alder, uddannelse, erhvervsstatus, samlivsstatus, kommune og år.

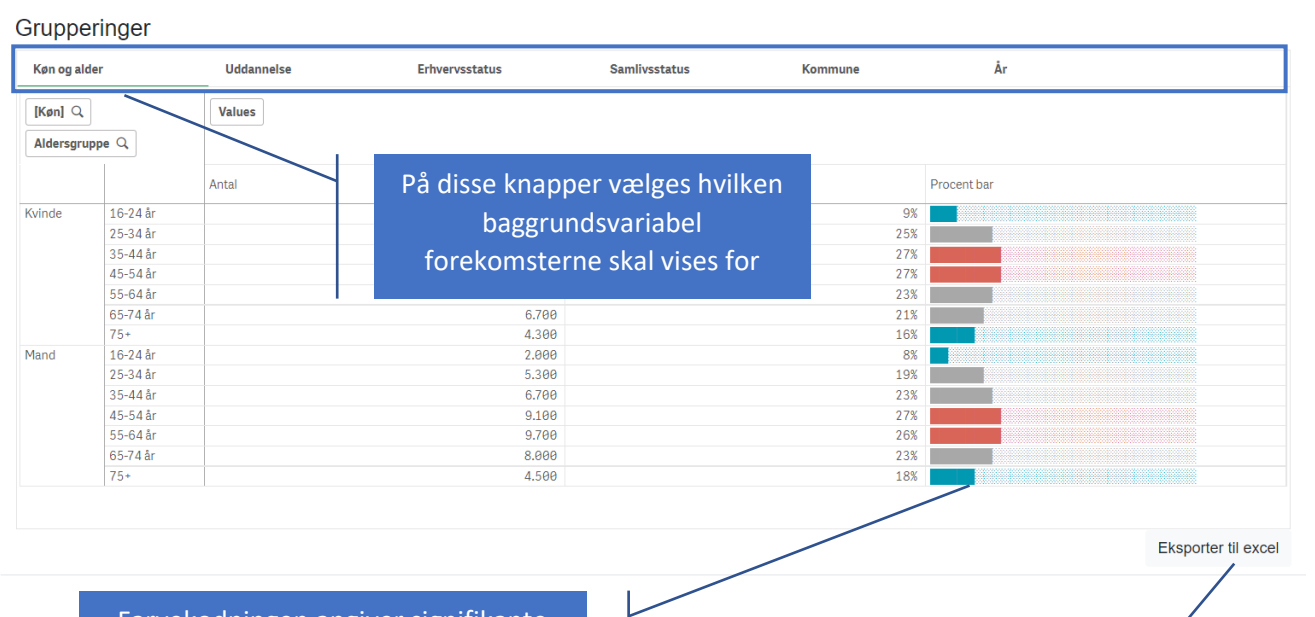

Farvekodningen angiver signifikante afvigelser og er beskrevet i tekstboksen under tabellen

Her kan den aktuelle visning eksporteres til Excel. Eksporten indeholder ligeledes en tekst med de valgte filtre

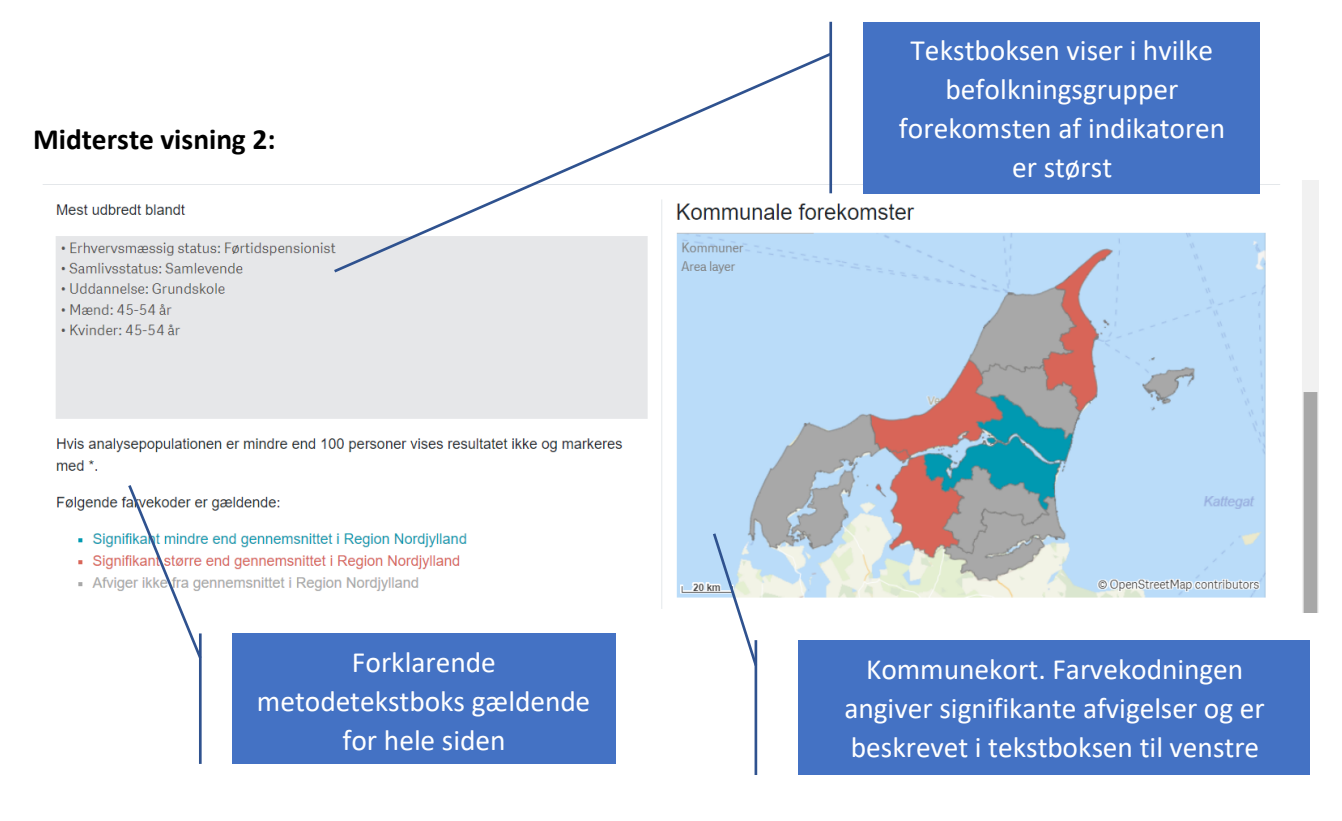

## **Nederste visning:**

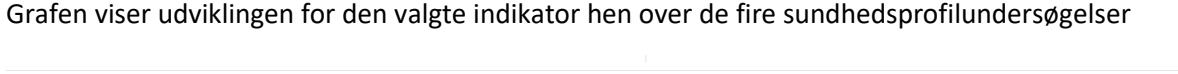

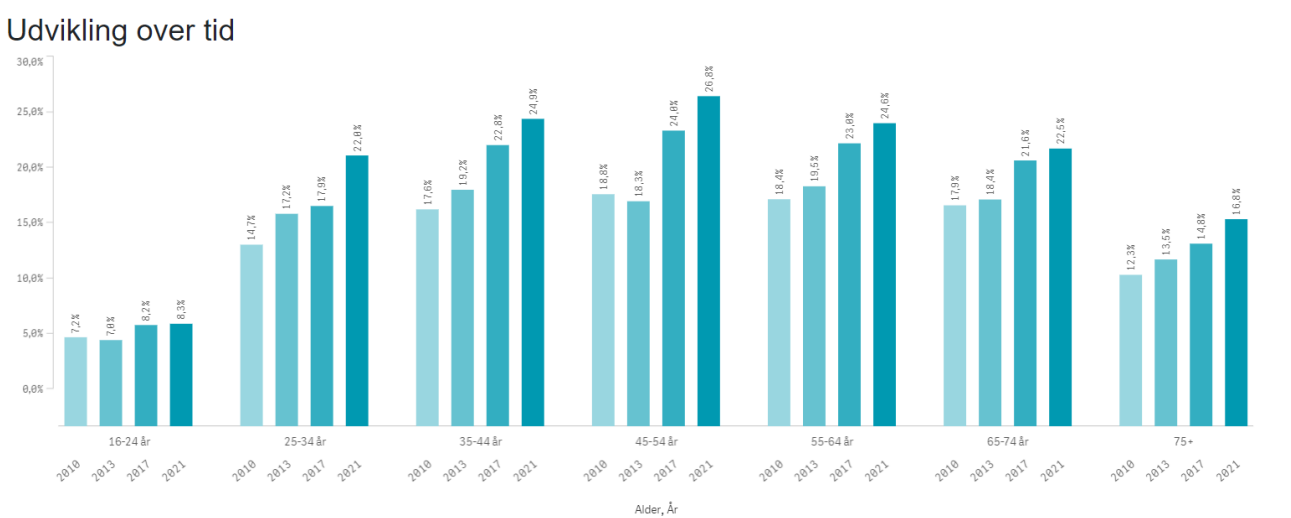